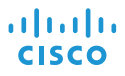

# Cisco IP Conference Phone 8832 <br>
<sub>快速入门</sub>

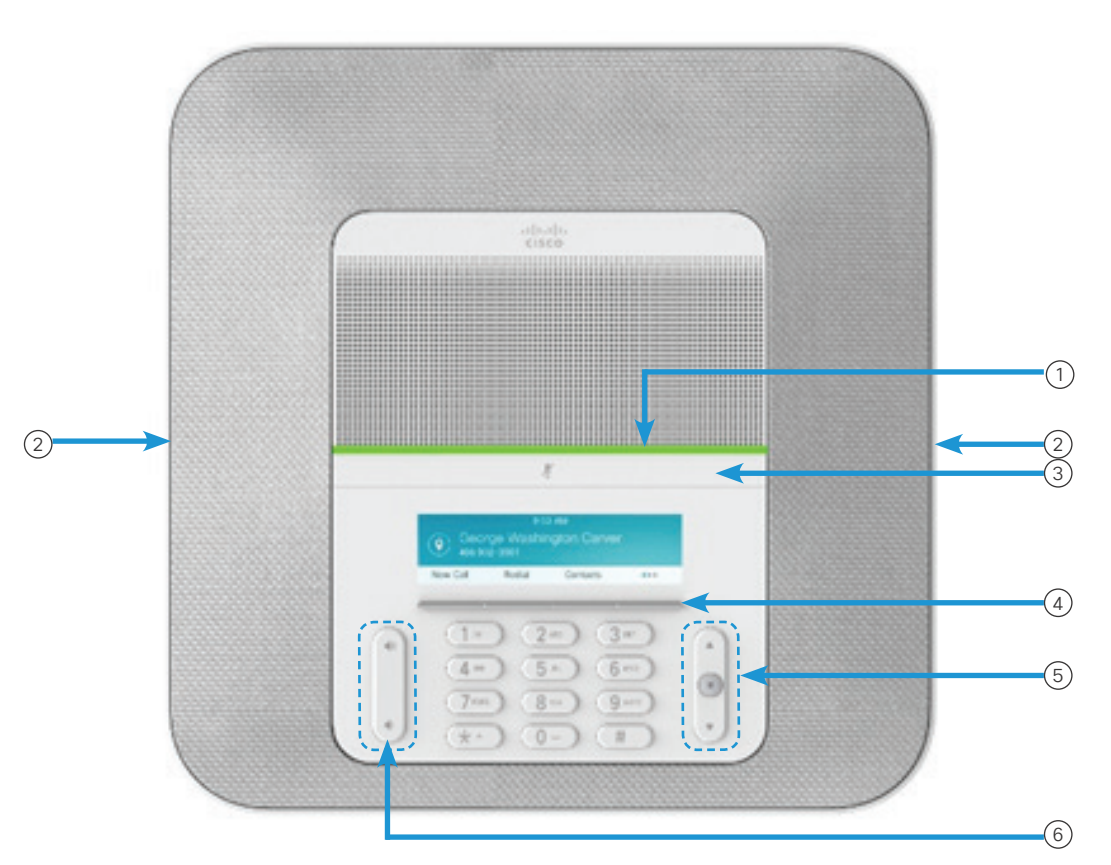

## 您的电话

- <sup>1</sup> LED 条
- 有线麦克风端口 2
- 静音条 3
- 软键按键 4
- 导航条和选择按键 5
- 音量键 6

## LED 状态

LED 条亮起以显示相关状态:

- · 绿色, 稳定-活动呼叫
- 绿色, 闪烁-来电
- 绿色,脉冲-保留呼叫
- x 红色,稳定—静音呼叫

#### 呼叫

输入号码,然后按呼叫。

#### 应答呼叫

按应答。

#### 保留呼叫

1. 按保留。 2. 要恢复保留的呼叫,请按恢复。

#### 查看最近通话

按最近通话或向上导航按键。

#### 查看收藏夹

按收藏夹或向下导航按键,以查看您的快速拨号号码。

#### 将其他人添加到呼叫

1. 从活动呼叫中,按会议。

2. 输入号码。

3. (可选)等待直到您听到振铃或直到其他人应答该呼叫。

4. 按会议。

## Cisco IP Conference Phone 8832 kg to the original of 快速入门

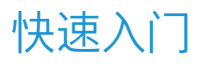

#### 将呼叫转接到其他人

- 1. 从未保留的呼叫中,按转接。
- 2. 输入其他人的电话号码。
- 3. (可选)等待直到您听到振铃或直到其他人应答该呼叫。
- 4. 再次按转接。

#### 呼叫静音

- 1. 按电话上的静音 2. 2. 2. 或扩展麦克风上的 静音 $(\ell)$
- 2. 再次按静音则会关闭静音功能。

## 收听语音留言

按留言并根据语音提示操作。

#### 前转所有呼叫

- 1. 按前转所有。
- 2. 拨打要前转至的号码,或按留言。
- 3. 返回时,按关闭前转。

## 调节通话音量

使用电话时,按音量 <sup>(+</sup> 2)按键的上部或下部可调节音 量。

## 调节振铃器音量

未使用电话时,按音量 (\* 3)按键的上部或下部可调节 振铃器的音量。

#### 更改铃声

- 1. 选择设置 > 首选项 > 铃声。
- 2. 滚动浏览铃声列表,并按播放试听样例。
- 3. 按设置以保存选择。

#### 更改亮度

- 1. 选择设置 > 首选项 > 亮度。
- 2. 按向上导航条 $(1\ 0)$  增加亮度, 向下导航条减少亮 度。 3. 按保存。

## 配对无线麦克风

- 1. 选择设置 > 管理设置 > 麦克风 > 无线麦克风。
- 2. 选择麦克风 1 或麦克风 2,然后按配对。
- 3. 按无线麦克风上的静音<sup>(2)</sup>,直到麦克风 LED 灯闪烁白 光。

#### 取消配对无线麦克风

- 1. 选择设置 > 管理设置 > 麦克风 > 无线麦克风。
- 2. 选择麦克风 1 或麦克风 2。
- 3. 按基本设备上的取消配对。

## 为无线麦克风充电

- 1. 将麦克风放在充电座中。
- 2. 如果 LED 灯未闪烁白光,则拿开麦克风并将其重新放置在 充电座中。

Cisco 和 Cisco 徽标是 Cisco Systems, Inc. 和/或其附属公司在美国和其 他国家/地区的商标。要查看思科商标的列表,请访问此 URL:www.cisco. com/go/trademarks。文中提及的第三方商标均属于其各自所有者。"合 作伙伴"一词的使用并不意味着 思科和任何其他公司之间存在合作伙伴关 系。(1110R)